Configurer une variable globale à déclarer pour capturer les chiffres sélectionnés au niveau d'un noeud de menu d'un flux sur l'analyseur

### Table des matières

**Introduction** Conditions préalables **Exigences** Composants utilisés Créer une variable déclarable sur le portail WxCC Vérifier

### Introduction

Ce document décrit les étapes pour configurer une variable globale à déclarer pour capturer les chiffres entrés au niveau d'un noeud Menu d'un flux sur l'analyseur.

Contribution de Bhushan Suresh, ingénieur du centre d'assistance technique Cisco.

## Conditions préalables

### **Exigences**

Cisco vous recommande de prendre connaissance des rubriques suivantes :

- Webex Contact Center (WxCC) 2.0
- Accès de l'administrateur du centre de contact Webex au locataire

#### Composants utilisés

Les informations contenues dans ce document sont basées sur les versions de logiciel suivantes :

• WxCC 2.0

The information in this document was created from the devices in a specific lab environment. All of the devices used in this document started with a cleared (default) configuration. Si votre réseau est en ligne, assurez-vous de bien comprendre l'incidence possible des commandes.

## Créer une variable déclarable sur le portail WxCC

Étape 1 : créez une variable à signaler sur le portail WxCC sous Provisioning > Global Variables

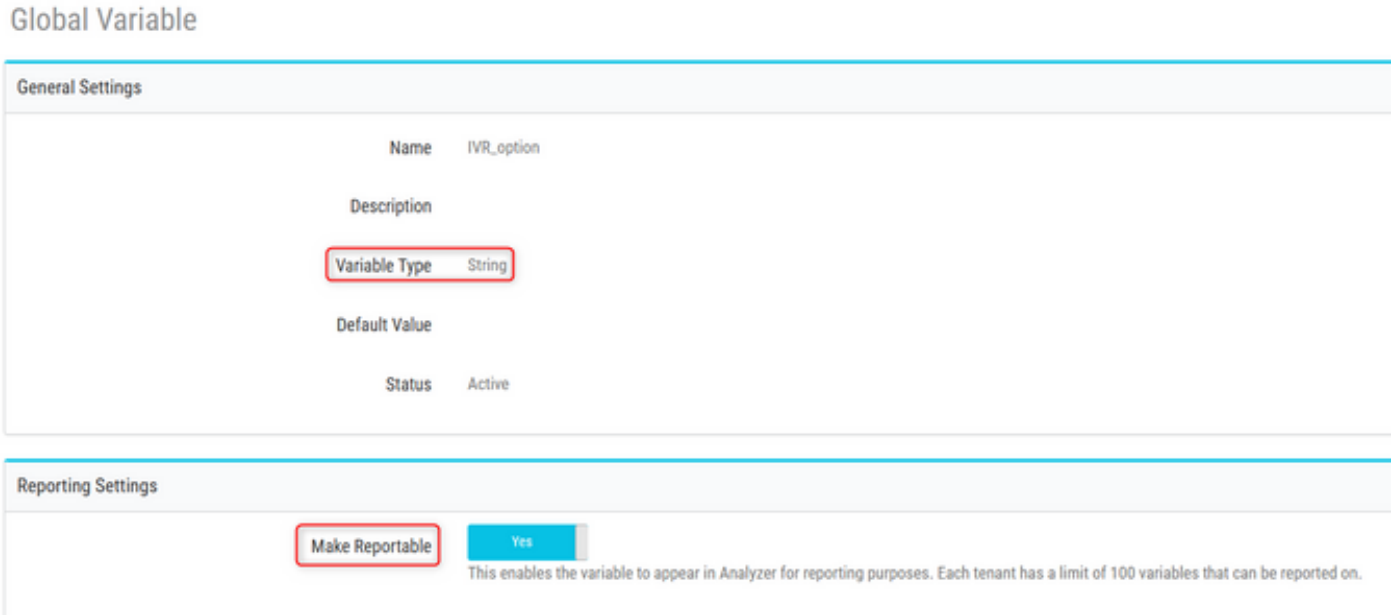

Étape 2 : Créez un flux avec un noeud Menu ou modifiez un flux existant. Sous Variables globales, la variable créée sur la page Portail est renseignée ici

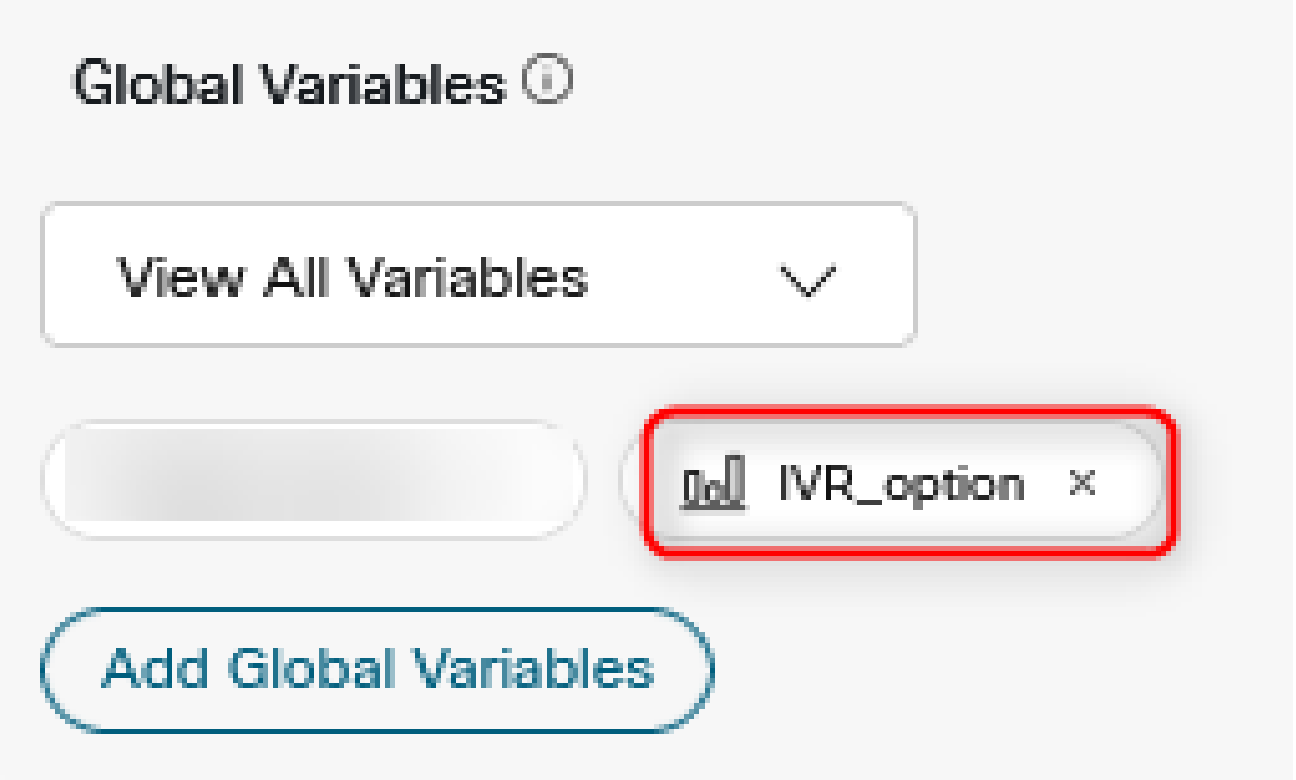

Étape 3 : créez un noeud SetVariable après le noeud Menu et mappez la variable globale créée à l'étape précédente à la variable de sortie (DigitsEntered) du noeud Menu

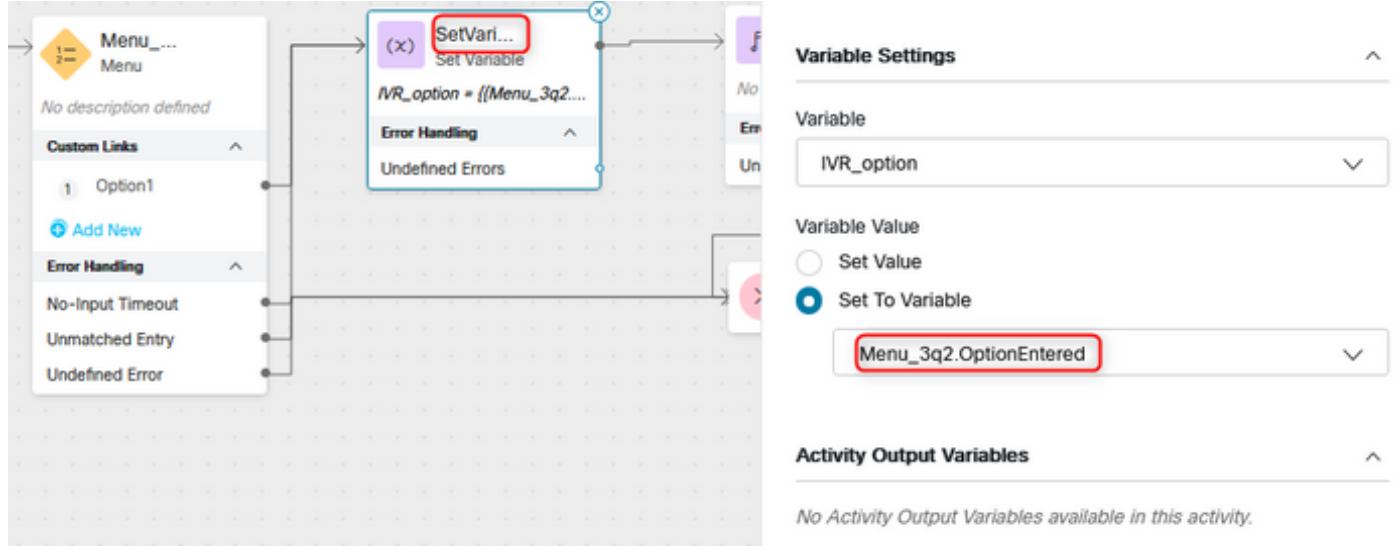

# Vérifier

Créez un rapport CSR (Customer Session Record) sur l'analyseur et la variable globale créée à l'étape précédente s'affiche comme variable de profil

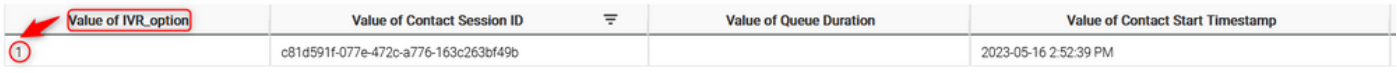

#### À propos de cette traduction

Cisco a traduit ce document en traduction automatisée vérifiée par une personne dans le cadre d'un service mondial permettant à nos utilisateurs d'obtenir le contenu d'assistance dans leur propre langue.

Il convient cependant de noter que même la meilleure traduction automatisée ne sera pas aussi précise que celle fournie par un traducteur professionnel.